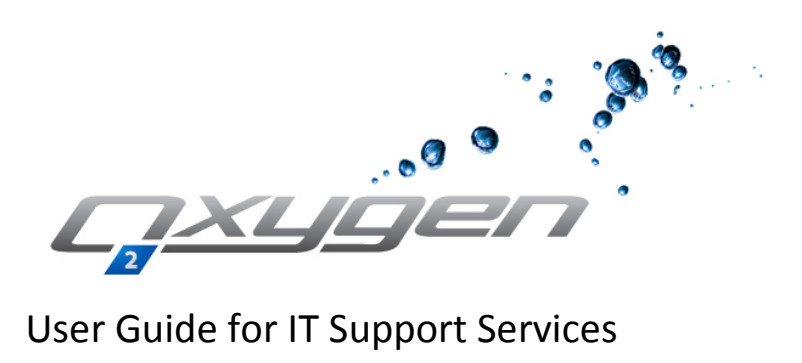

October 2015 V2.1

Oxygen Ltd. Registered Office: 2 Midsea Lane, Hamilton, Bermuda, HM07. Company Reg No: 38977 Tel: (441) 292.1878 Fax: (441) 292.5414 email[: info@oxygen.bm](mailto:accounts@oxygen.bm) web[: www.oxygen.bm](http://www.oxygen.bm/)  **Page 1 of 11**

# **Table of Contents**

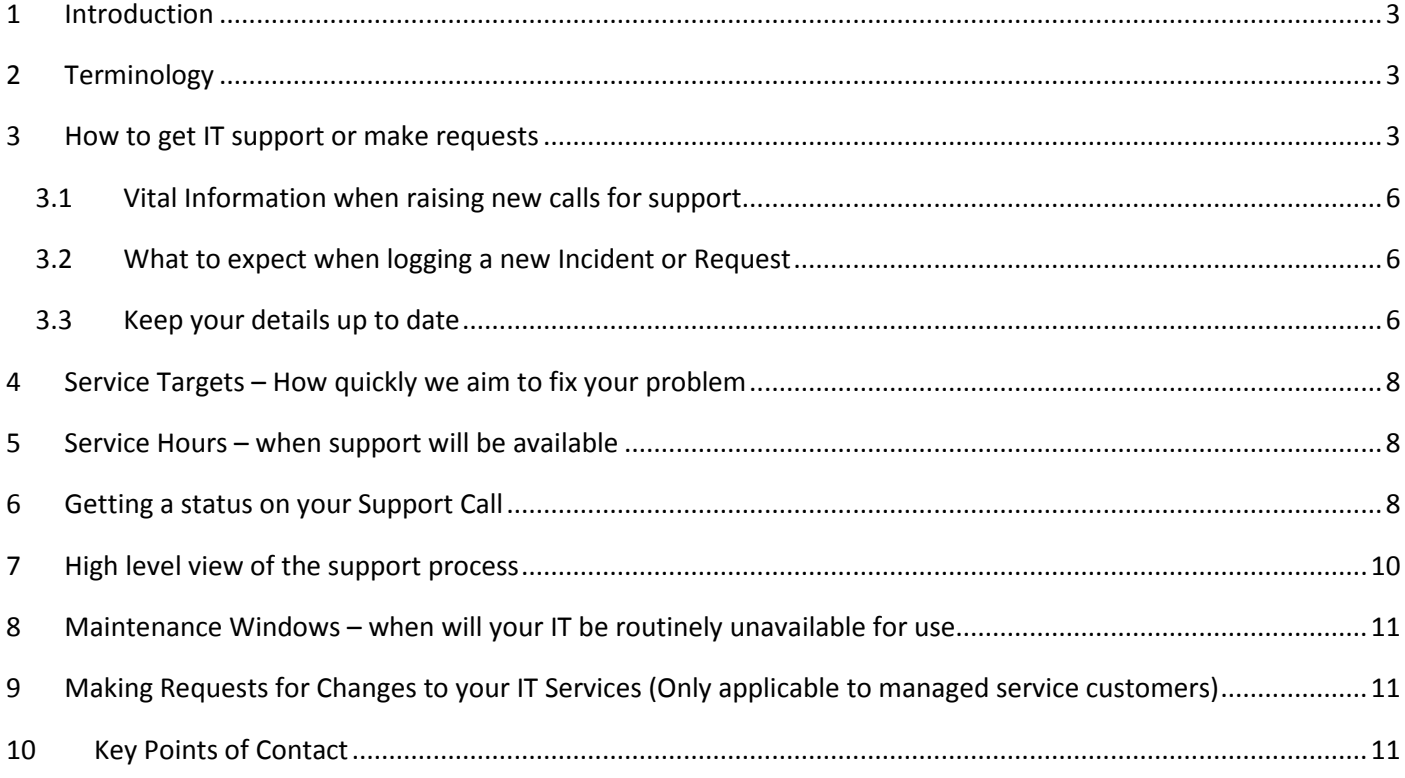

## <span id="page-2-0"></span>**1 Introduction**

Welcome to Oxygen's User Guide for IT Support Services. This guide contains key information related to the IT Services provided by Oxygen to you and your Company. We urge you to read the following sections to understand how you engage with IT Support, what to expect and how we can serve you best.

## <span id="page-2-1"></span>**2 Terminology**

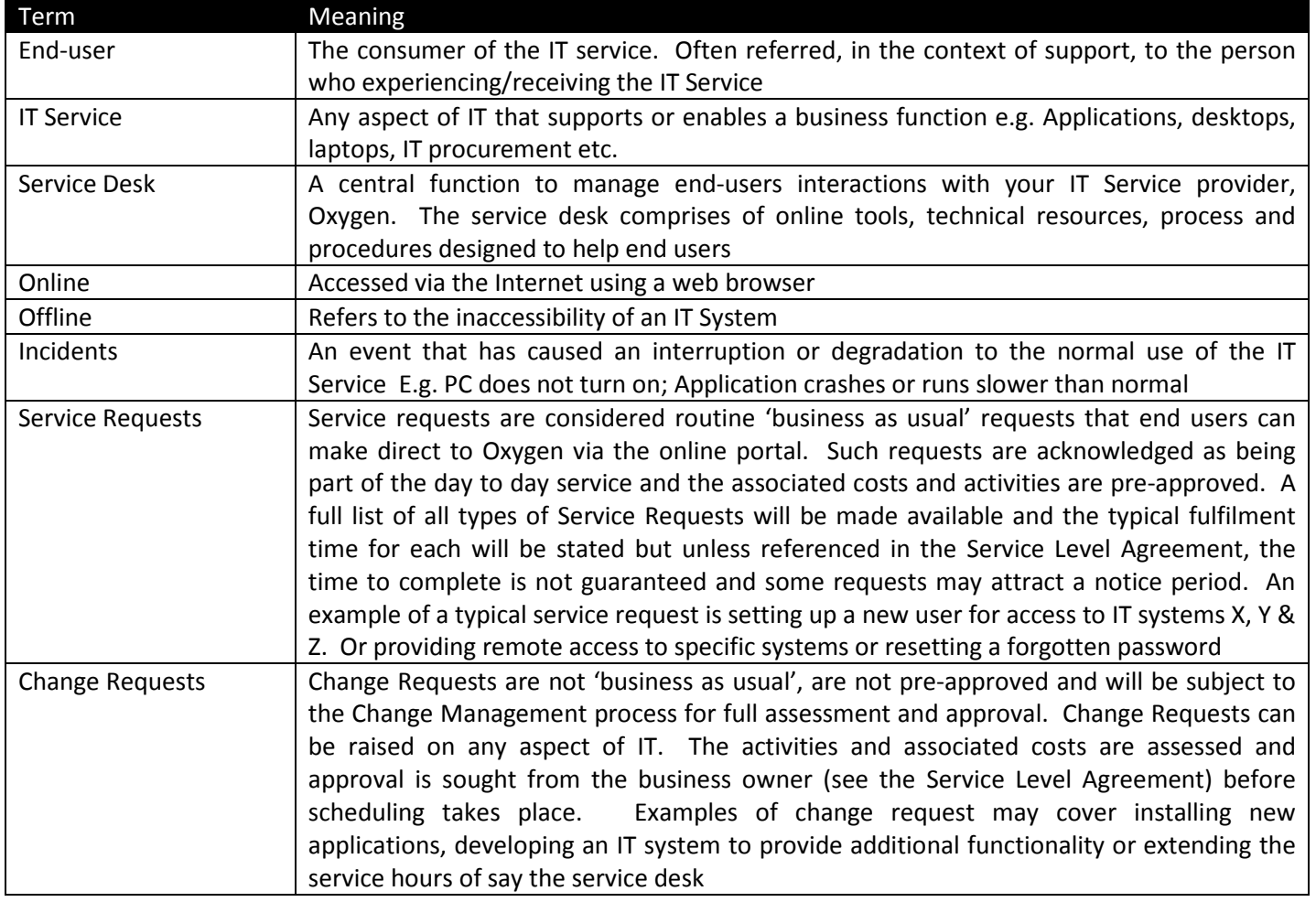

## <span id="page-2-2"></span>**3 How to get IT support or make requests**

Oxygen provides an online portal for users to log requests for support or to make requests. All users that are able to place service requests or log incidents will have been provided with a username and password. If you have not received your own username and password, please email helpdesk@oxygen.bm or call the Service Desk on the following number:

Tel: 441.292.1878

**Important**: In the first instance, all support calls and service requests must be registered online. Using your browser, go t[o https://helpdesk.oxygen.bm](https://helpdesk.oxygen.bm/) or go to www.oxygen.bm and click on 'Helpdesk Login'

You will be presented with a screen similar to below: Page 4

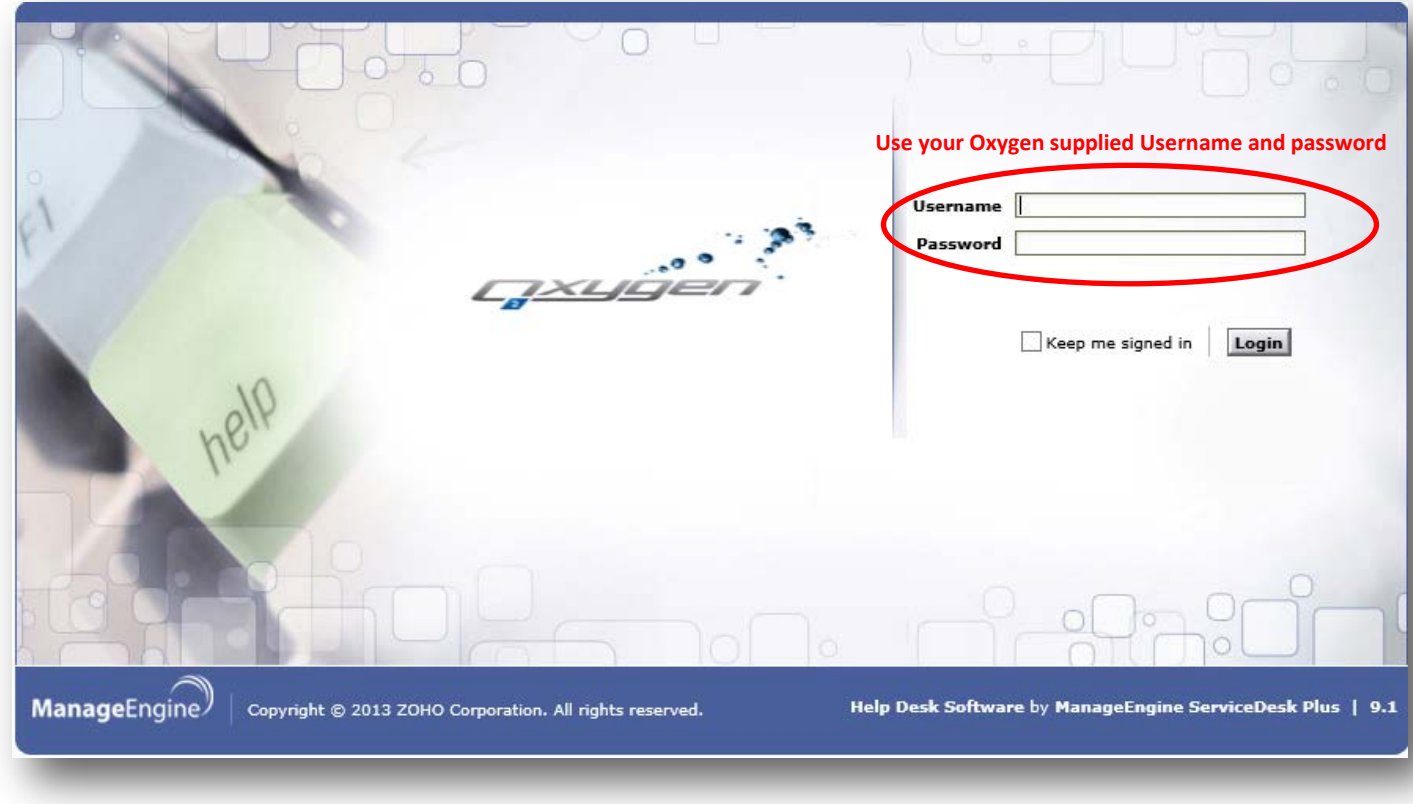

You will then be presented with the following screen. Click the 'Submit Request' Icon:

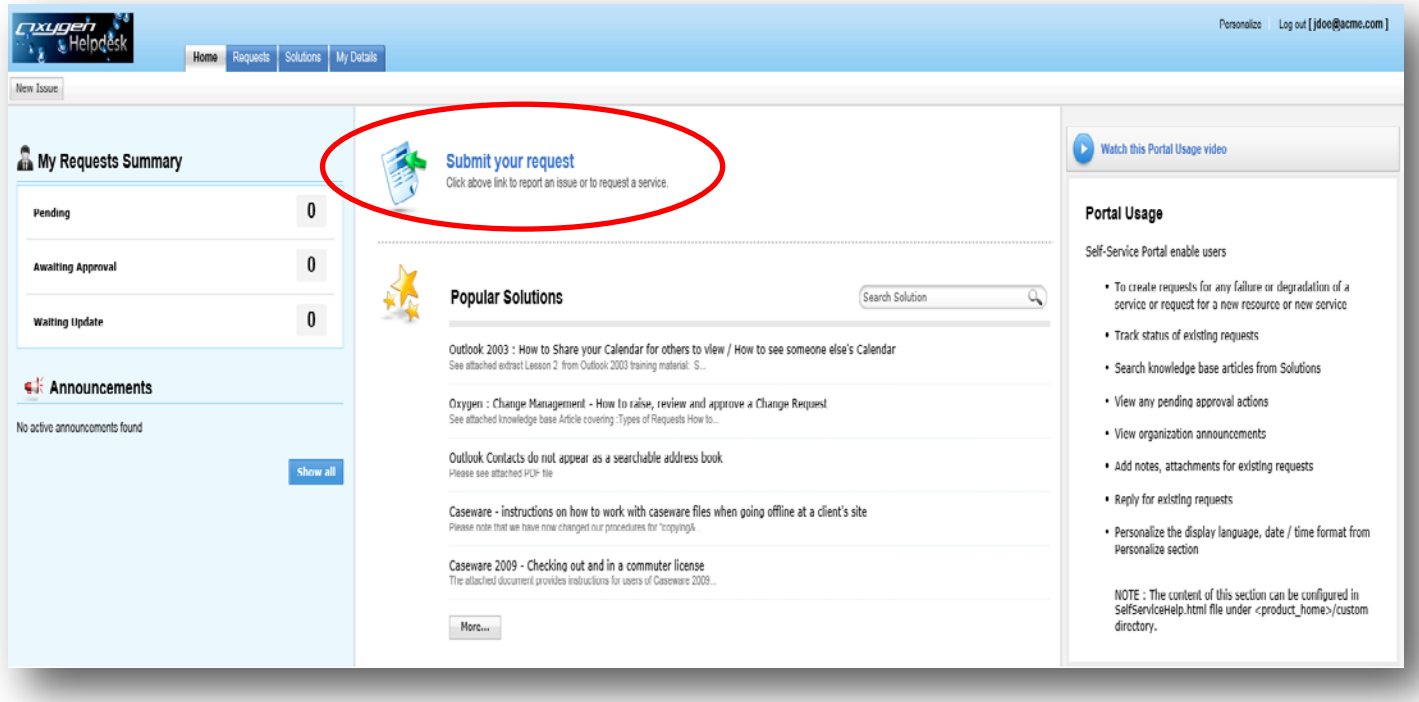

#### On the resulting screen .....

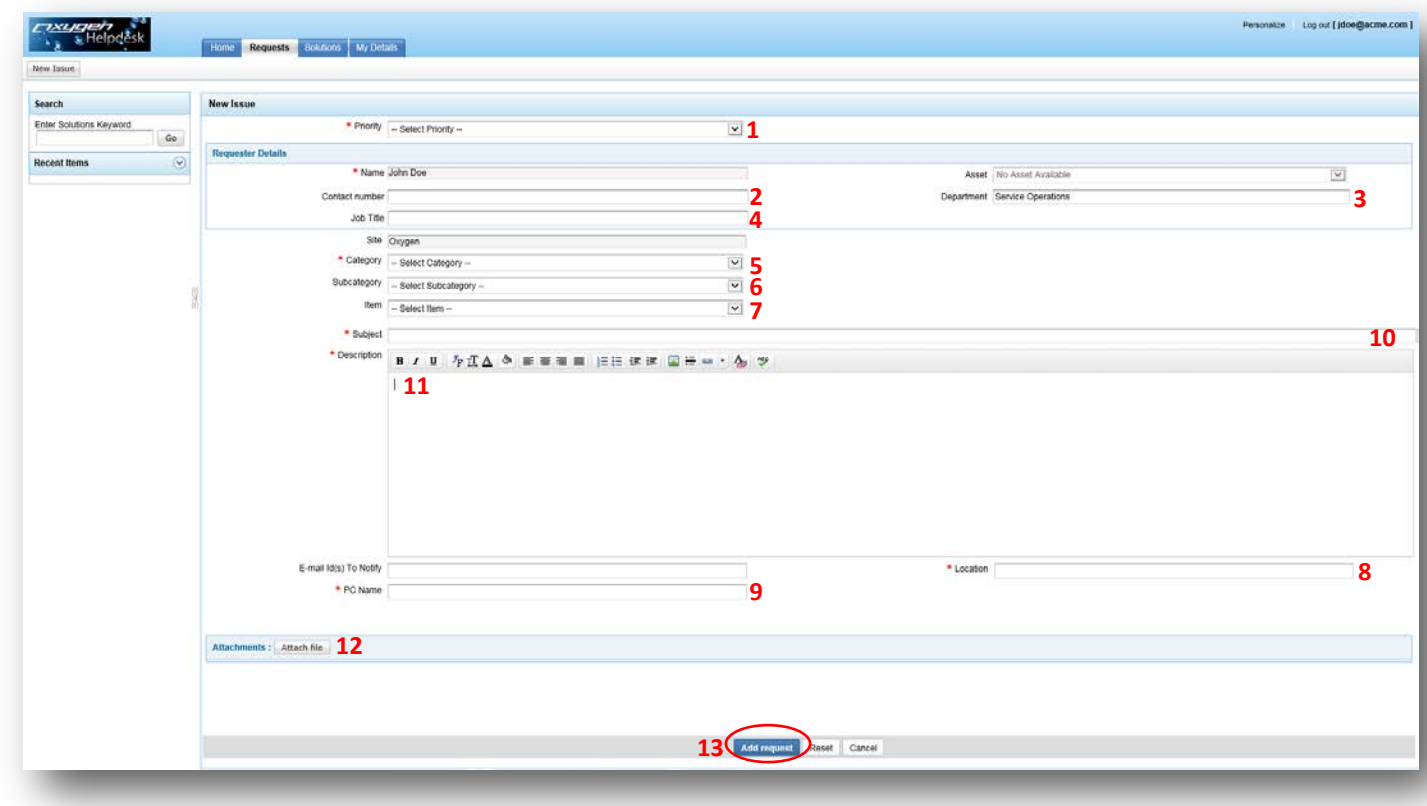

Please complete as much information as possible...

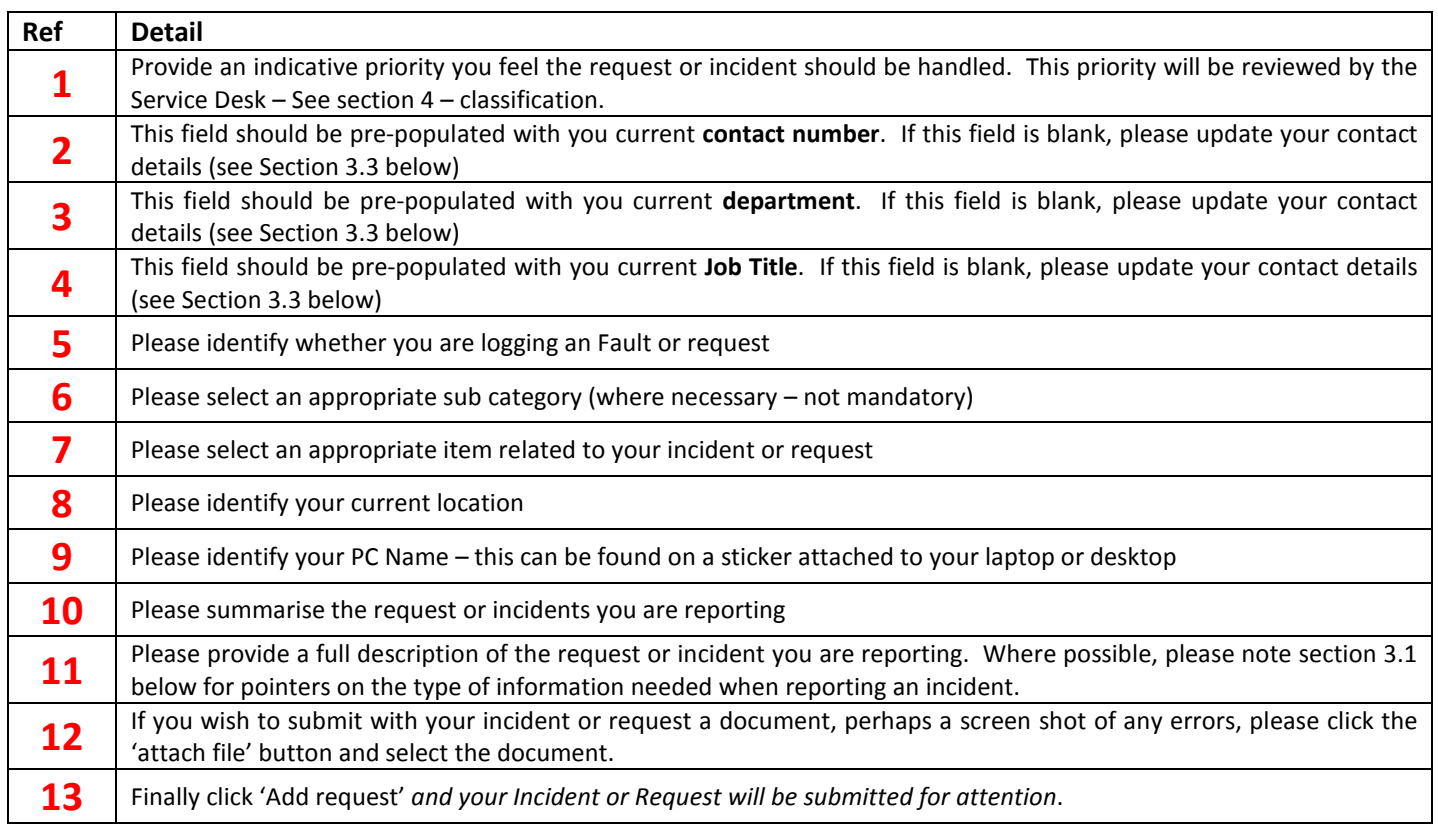

#### <span id="page-5-0"></span>**3.1 Vital Information when raising new calls for support**

Should you ever experience a problem with your IT systems, it is important that as much information as possible is recorded for review by our Technical analysts. Also, please try and log a call as quickly as possible after the event as this will assist our analysts in providing a prompt diagnosis and resolution to your problem.

Please consider reporting the following information:

- When did the problem first occur? What were you doing or trying to do when the problem occurred.
- Identify the system, application and/or device that you are experiencing the problem with. As far as possible please try to be specific – e.g. Word or Excel, not just Office, laptop or desktop
- Please identify the laptop, desktop or other device where the problem was experienced
- Detail (word for word) any error messages that are displayed on your screen, printer or other device.
- Detail what you were doing at the time the problem occurred
- Details of anything you have done to try and resolve the problem
- Detail the impact of the problem on you and the business including any financial impacts.
- If you have experienced the problem before and have previously raised a support call, please provide the Incident reference number previously provided (if known)

#### <span id="page-5-1"></span>**3.2 What to expect when logging a new Incident or Request**

When you register a new incident or request you will receive a confirmation email that provides a unique reference number. Keep this reference safe as you will be asked for it if you have to call us to get a status update (please only call if you are unable to reach the online portal to get a status update directly). Contained within the email will be a summary of the incident or request you have logged together with a link that will take you directly to the online record so that you may check its status.

Upon receipt, the Oxygen Service desk will review the details provided, classify the incident and escalate the call to a support technician who will begin diagnosis towards a resolution.

Service Requests will be processed in accordance with standard procedures and completed in accordance with the published timescales for each type of request.

#### <span id="page-5-2"></span>**3.3 Keep your details up to date**

Our Technical analysts will on many occasions make direct contact with you during diagnosis of incidents to validate symptoms and confirm a successful solution to the problem you've experienced so please ensure that your contact details are kept up to date. These contact details are also used by our Service Desk to make important urgent announcements and keep you informed of a variety of events.

Please check that the details we have recorded for you are correct.

Log onto the Portal, select the 'my details' tab and complete as much information as possible…. Then press 'Update Details'

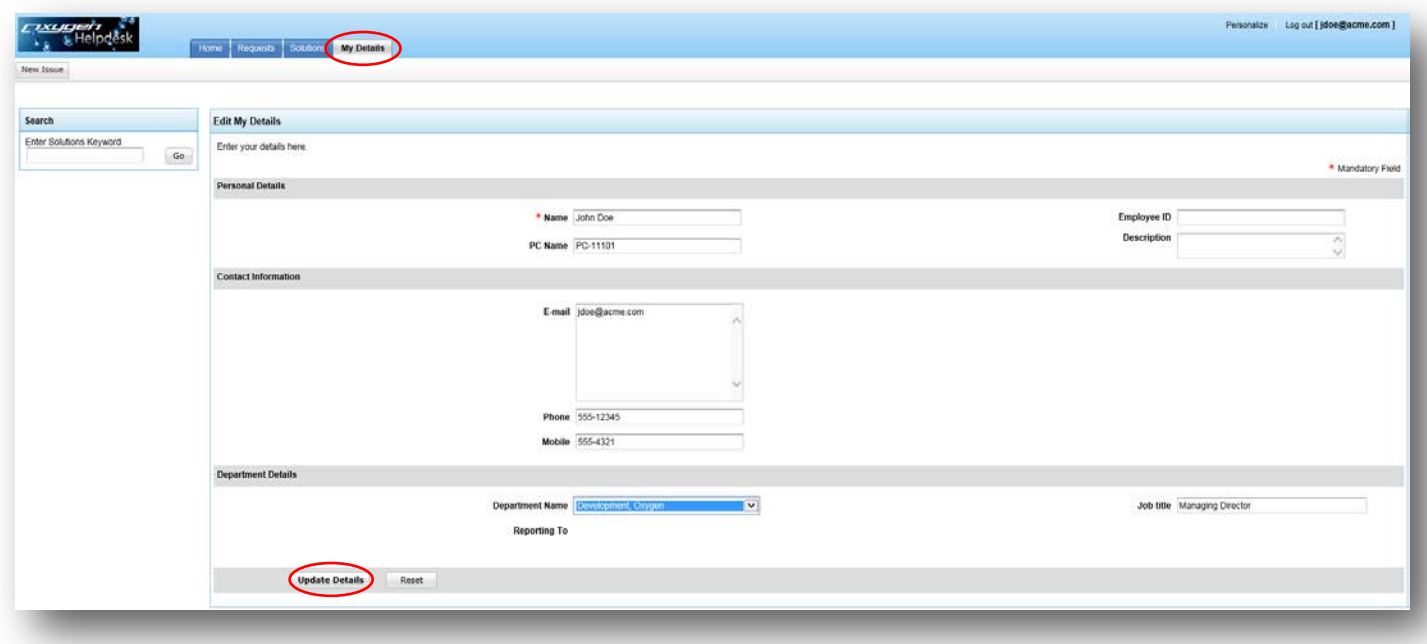

#### Classification – how we prioritise calls (incidents)

We appreciate that for anyone experiencing a problem with IT, the problem will be urgent to that person and they will feel it should be given priority. However, it should be appreciated our technical support staff deal with a number and variety of support incidents and it is necessary to prioritise each one to ensure that the most business impacting ones are dealt with first. Incidents are assessed on the basis of IMPACT + URGENCY = PRIORITY. For more detailed explanation of the classification process, please refer to your Service Manager.

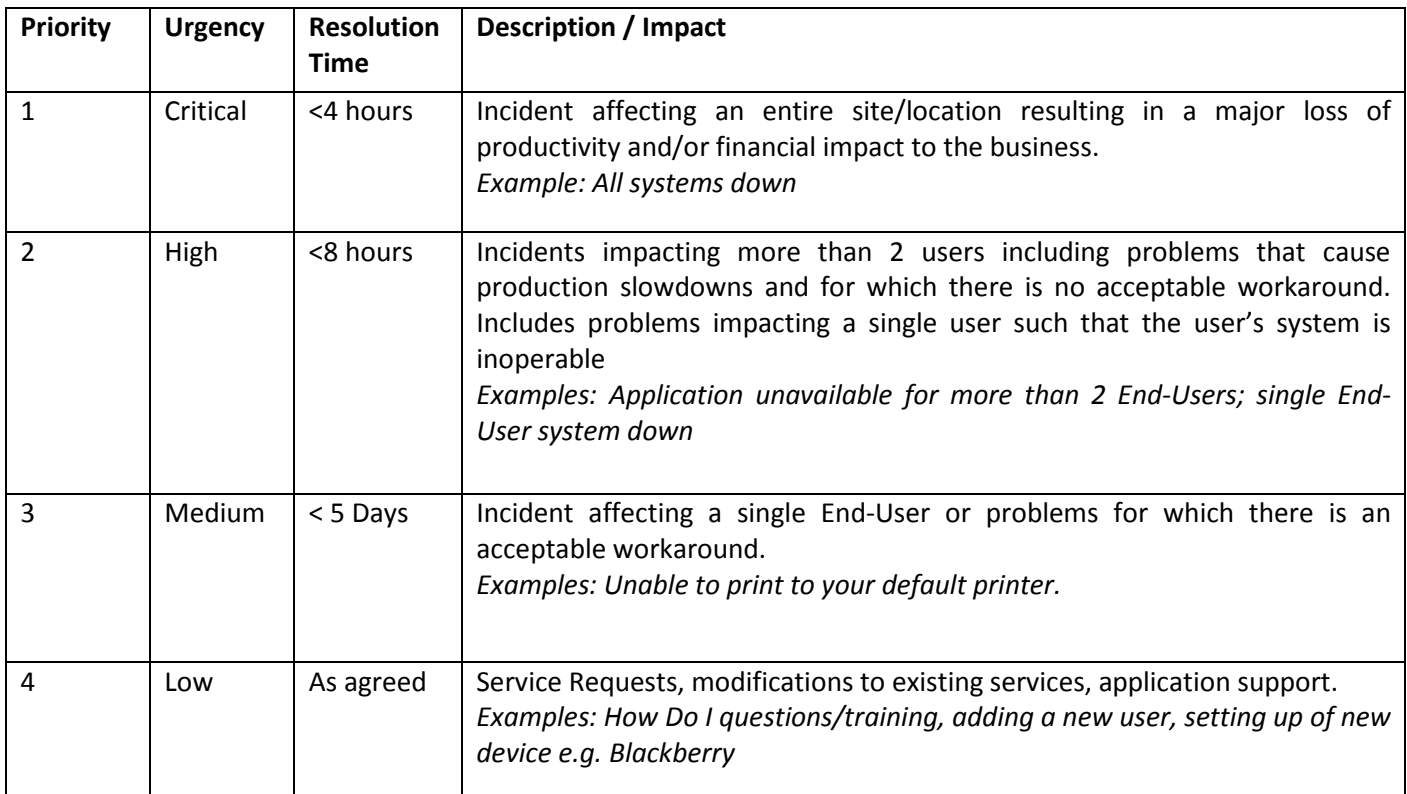

## <span id="page-7-0"></span>**4 Service Targets – How quickly we aim to fix your problem**

All incidents received by Oxygen will be subject to a target for fixing based on the classification of the incident (above). Targets are applied to ensure that a) the incident is fixed in a time relative to the business impact and urgency of the situation and b) Oxygen has a means to measure the quality of support provide to end users and identify service improvements. Outside of the normal service hours (see section 6 below) the clock is effectively stopped on all new and existing incidents being handled and will restart on resumption of normal Service hours.

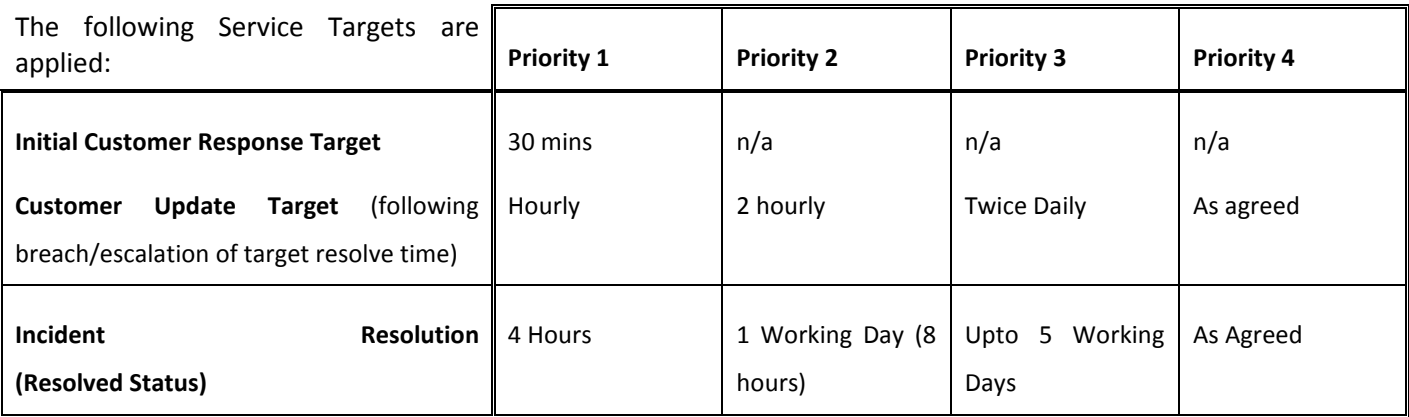

## <span id="page-7-1"></span>**5 Service Hours – when support will be available**

The online portal is available 24x7 to raise new requests for support or to get a status update on existing incidents or requests. Oxygen technical analysts will be actively receiving, diagnosing and resolving incidents and requests during the following hours:

<span id="page-7-2"></span>Monday to Friday 08:00 – 18:00 excluding public holidays.

## **6 Getting a status on your Support Call**

Once you've registered your incident, if you wish to check on its status, please return to the online portal, log in and click the 'Requests' tab or any of the other areas highlighted below:

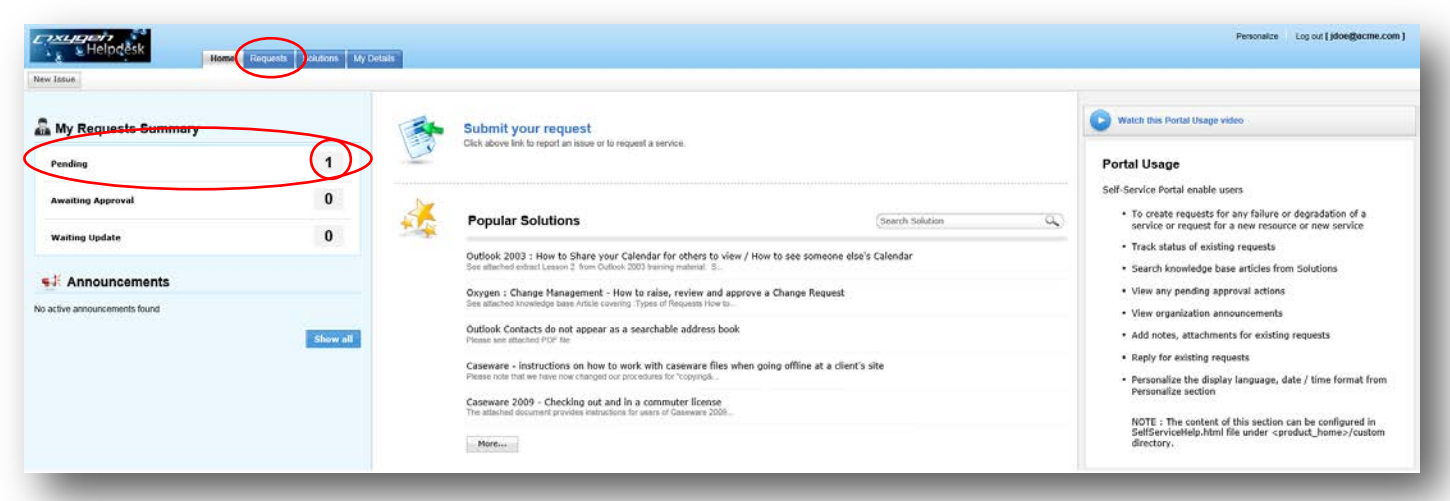

You will see a list of all current incidents or requests currently being handled, click on the incident or request you want to get an update on:

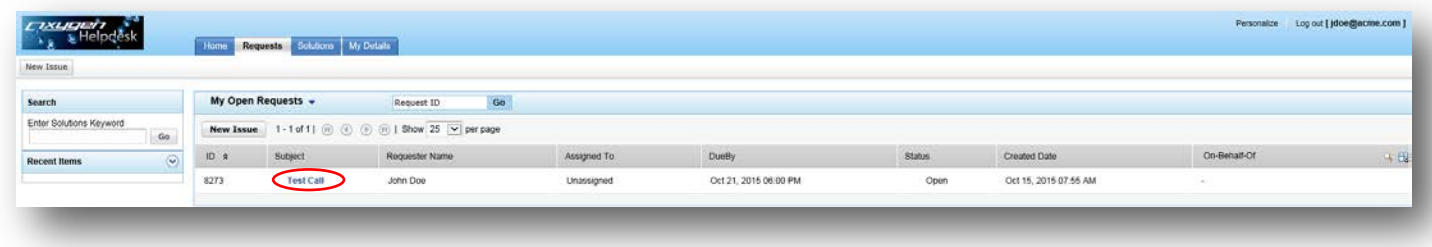

From the resulting screen, you can view the full status and history of the incident or request:

You can...

- Send a message to the Oxygen Support Team
- Review all previous communication
- Check the status (open or closed) priority assigned and due date for resolution
- Check if any resolution is available
- Review current activities underway

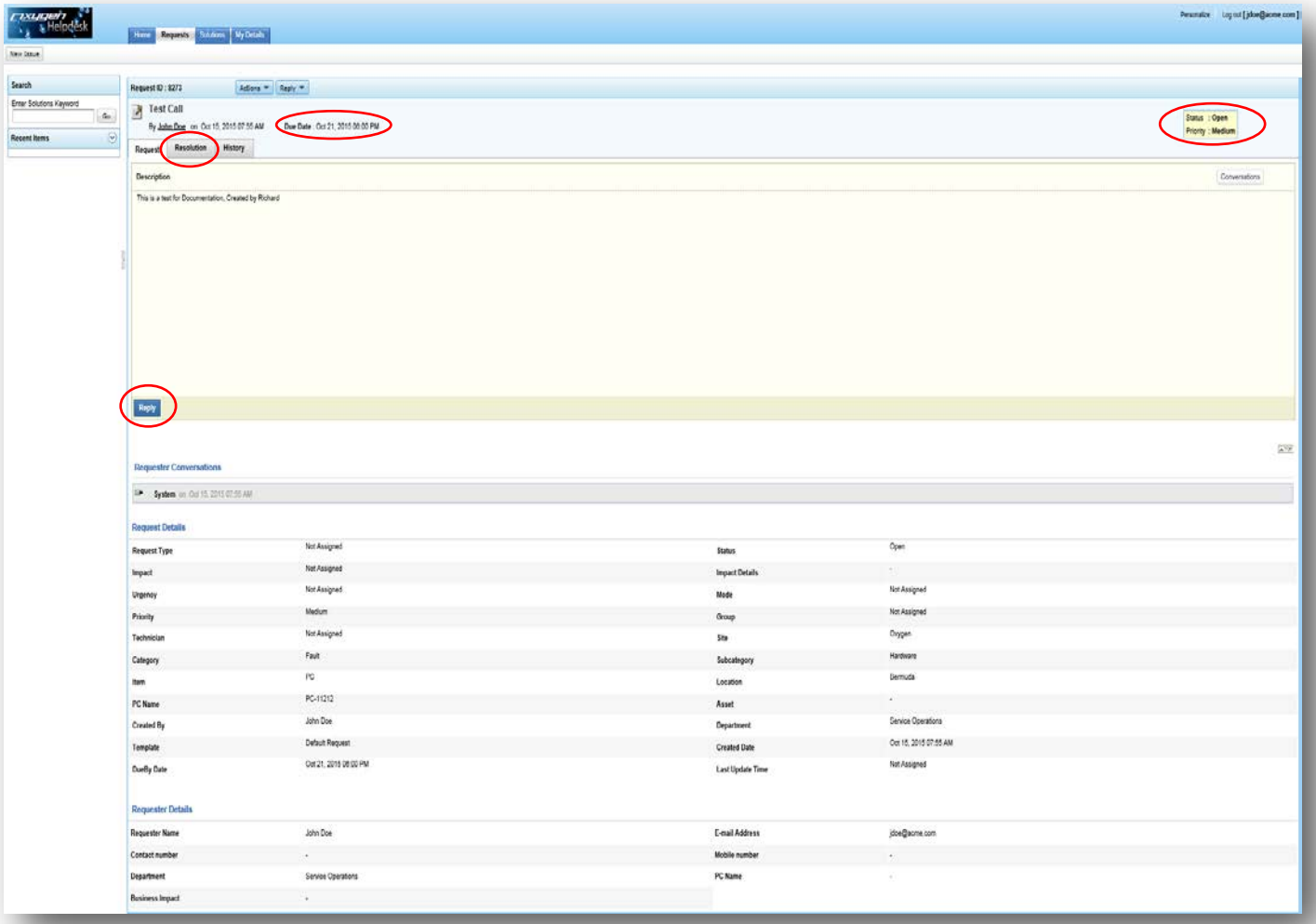

## <span id="page-9-0"></span>**7 High level view of the support process**

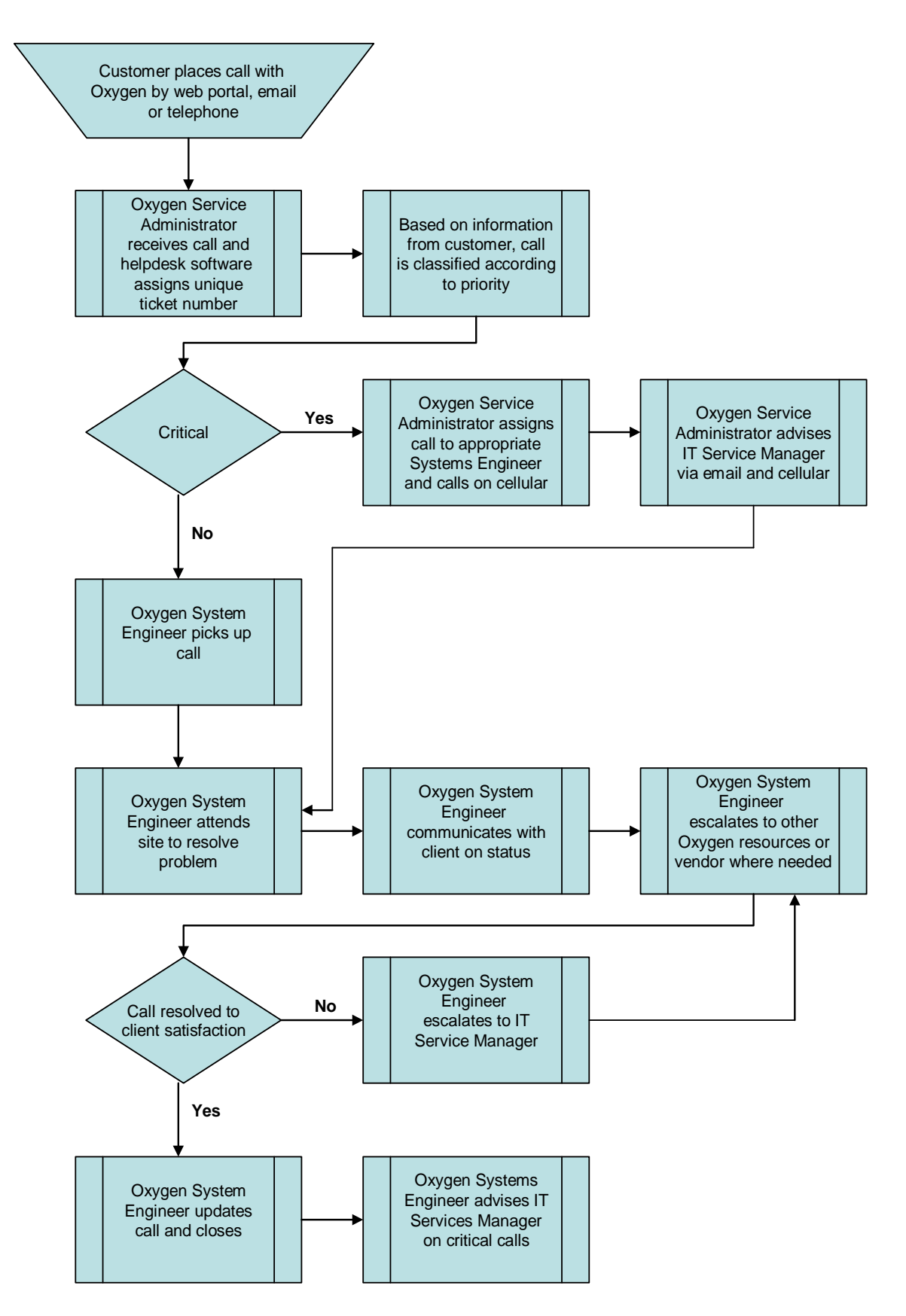

Oxygen Ltd. Registered Office: 2 Midsea Lane, Hamilton, Bermuda, HM07. Company Reg No: 38977 Tel: (441) 292.1878 Fax: (441) 292.5414 email[: info@oxygen.bm](mailto:accounts@oxygen.bm) web: www.oxygen.bm **Page 10 of 11**

## <span id="page-10-0"></span>**8 Maintenance Windows – when will your IT be routinely unavailable for use**

All IT systems need to undergo maintenance in order to keep them running. Often maintenance requires the system to be taken offline for a period of time. We have agreed with the business sponsor the most appropriate time to carry out such maintenance as to not to impact business productivity to any great extent.

Please be aware that some or all of your IT systems may be completely unavailable or its performance may be degraded during the following maintenance windows:

On the 20th of every month between the hours of 22:00 – 00:00

Oxygen will not advise users individually of this regular planned outage and you are encouraged to ensure that all work is saved before you leave the office as maintenance may require a forced disconnection from certain systems being subject to maintenance.

If you feel you are likely to be working during this time, please advise the Oxygen Change Management team by emailing : [Changes@oxygen.bm](mailto:Changes@oxygen.bm)

#### <span id="page-10-1"></span>**9 Making Requests for Changes to your IT Services (Only applicable to managed service customers)**

To make a change request please email the Change Management Team on [Changes@oxygen.bm](mailto:Changes@oxygen.bm) and someone from our change team will be in touch.

### <span id="page-10-2"></span>**10 Key Points of Contact**

The following are your key points of contact:

#### **Oxygen Support Team:**

Web: [https://helpdesk.oxygen.bm](https://helpdesk.oxygen.bm/) Email: [helpdesk@oxygen.bm](mailto:helpdesk@oxygen.bm) Tel: +1 (441) 292.1878 Fax: +1 (441) 292.5414

**Oxygen IT Manager**: Jason Dixon Tel: +1 (441) 5042833 Email: [jdixon@oxygen.bm](mailto:jdixon@oxygen.bm)

#### **Change Management Team:**

Email: [Changes@Oxygen.bm](mailto:Changes@Oxygen.bm) Other Oxygen Departments: <http://www.oxygen.bm/contact.php>